ИНСТРУКЦИЯ ДЛЯ УЧАСТНИКОВ ОТБОРОЧНОГО ЭТАПА ОЛИМПИАДЫ СРЕДИ СТУДЕНТОВ ПОО «БАЙКАЛЬСКАЯ ПЕРСПЕКТИВА ПЛЮС»

Для того чтобы принять участие в отборочном этапе олимпиады студентов профессиональных образовательных организаций «Байкальская перспектива плюс» вам необходимо выполнить несколько условий:

- 1) Создать личный кабинет на сайте Университета
- 2) Подать заявку на участие в олимпиаде
- 3) Отправить на почту оргкомитета, подписанное согласие на обработку персональных данных

Ниже рассмотрим каждый пункт по отдельности.

## **I ШАГ. СОЗДАНИЕ ЛИЧНОГО КАБИНЕТА**

Для того, чтобы создать личный кабинет перейдем на сайт Университета

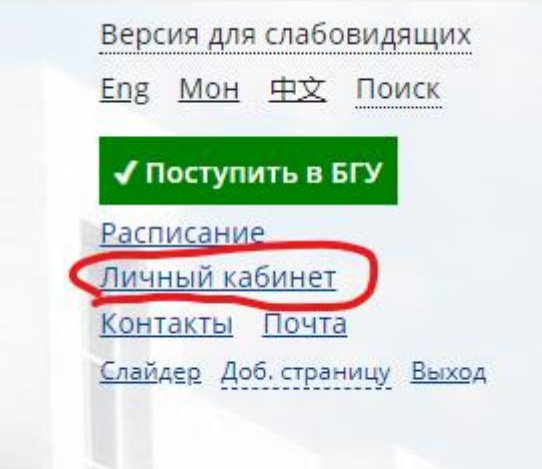

<https://www.bsu.ru/>

Далее перейдем по ссылке **«Личный кабинет»**

Вам будет предложено войти в личный кабинет, переходим

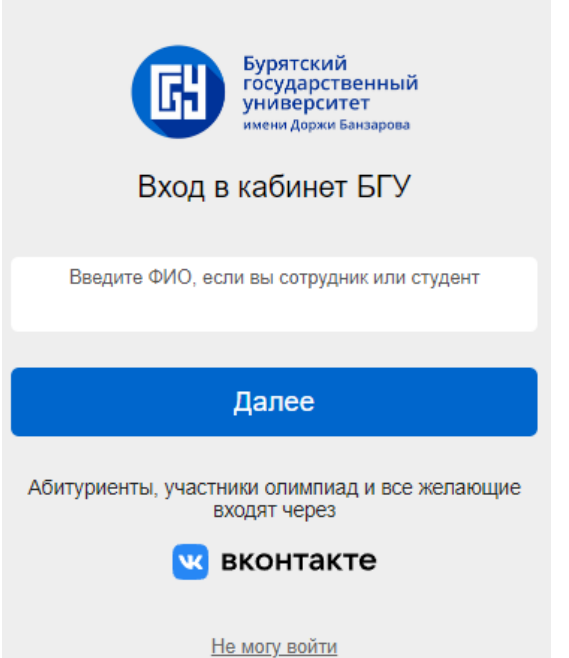

Обратите внимание на то, что вход для участников олимпиад и других мероприятий в личный кабинет осуществляется через кнопку **ВКонтакте** 

**(Важно! Вам пригодится логин и пароль от социальной сети ВКонтакте, для быстрой авторизации)**

Нажав на кнопку ВКОНТАКТЕ вам будут предложены следующие действия:

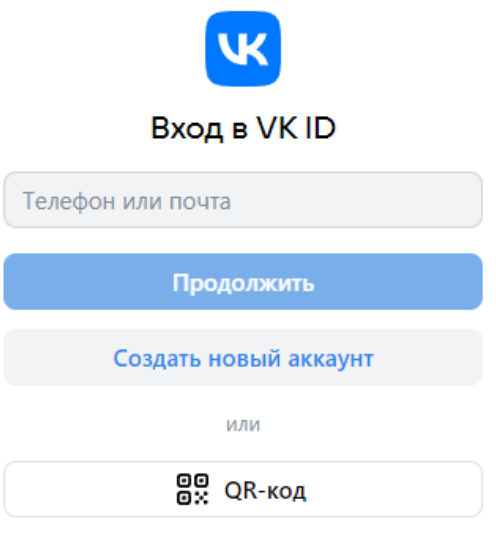

**ВКОНТАКТЕ – лучше использовать свою страницу (а не учителя, брата, сестры, мамы и тд.)**

**1)** Ввести логин и пароль от ВКонтакте (если ранее вы не заходили в ВКонтакте с браузера)

**2)** Будет предложено РАЗРЕШИТЬ регистрацию (выйдет сразу, если ранее уже вводили логин и пароль от ВК в браузере)

После входа, вы попадете в свой личный кабинет

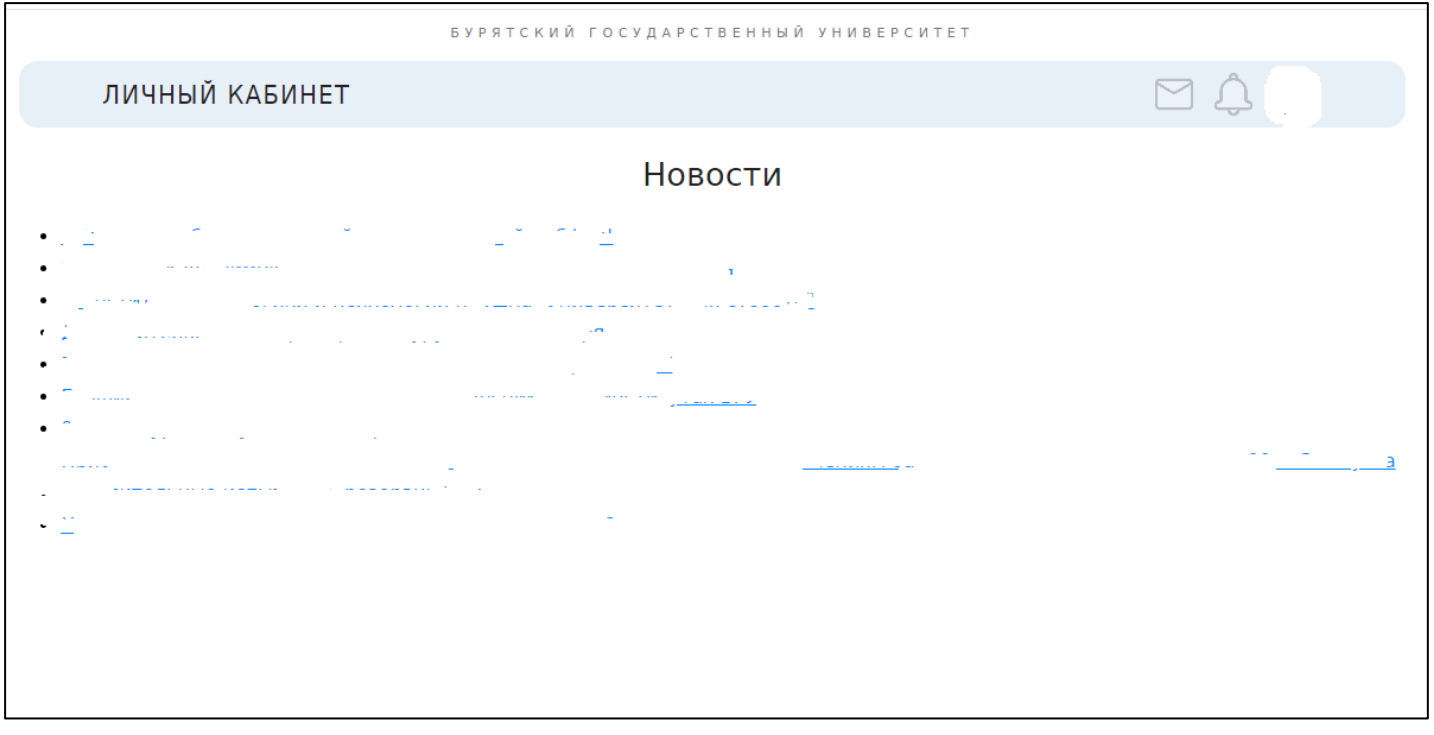

**Ураа! Вы создали личный кабинет (Единая точка входа на многие мероприятия)**

## **II ШАГ. ПОДАТЬ ЗАЯВКУ НА УЧАСТИЕ В ОЛИМПИАДЕ**

Для того, чтобы подать заявку на участие, необходимо в Меню выбрать мероприятия (или перейти по ссылке<https://my.bsu.ru/event/> )

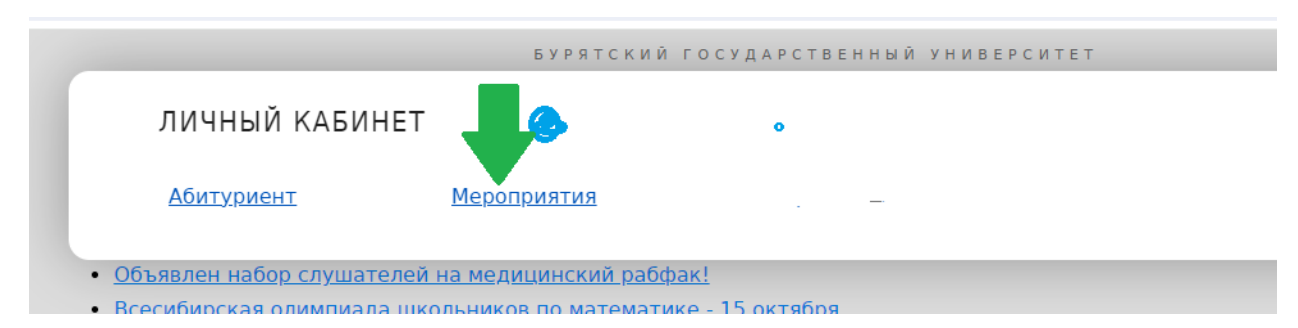

## **Далее вам будут предложены различные мероприятия проводимые в Университете**

# Олимпиада среди студентов «Байкальская перспектива плюс»

Олимпиада создана для выявления талантливых студентов среди профессиональных образовательных организаций.<br>Проводится на протяжении 3 лет и пользуется большим успехом. В 2022-2023 учебном году в олимпиаде приняло участие<br>б

Основными задачами олимпиады являются: повышение творческой активности обучающихся; оказание содействия<br>молодежи в профессиональной ориентации и выборе образовательных траекторий; стимулирование деятельности<br>педагогически

В Олимпиаде принимают участие на добровольной основе студенты 1-4 курса, обучающиеся ПОО по программам подготовки<br>специалистов среднего звена, по программам подготовки квалифицированных рабочих, служащих.

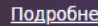

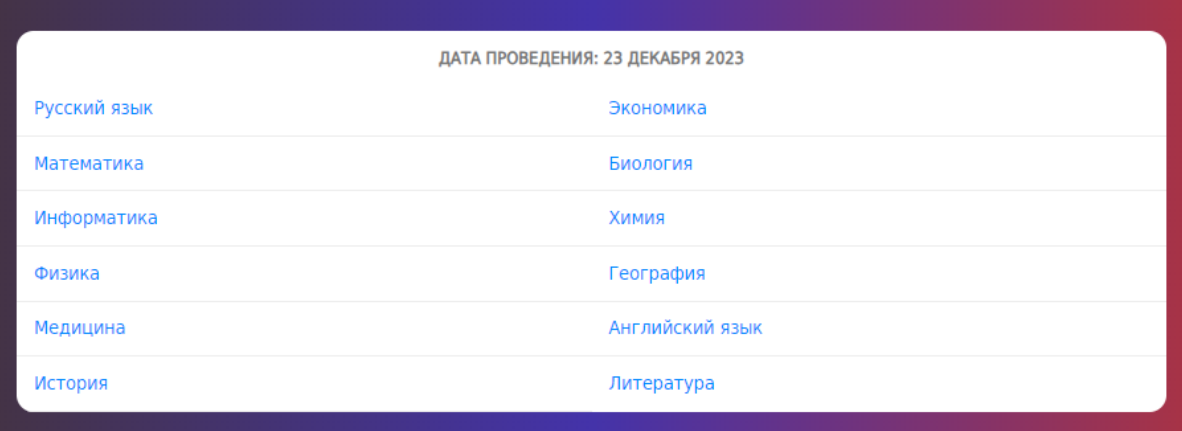

В данном случае нас с Вами интересует олимпиада «Байкальская перспектива плюс». Обратите, пожалуйста, внимание на то, что указаны предметы.

Выбираем предмет в котором планируете принять участие.

**БУРЯТСКИЙ ГОСУДАРСТВЕННЫЙ УНИВЕРСИТЕТ** 

 $\Box \triangle \bullet$ 

ЛИЧНЫЙ КАБИНЕТ · МЕРОПРИЯТИЯ

СТУДЕНТЫ. Байкальская перспектива ПЛЮС по русскому языку

Описание Регистрация

Перед началом регистрации нам необходимо получить от вас согласие на обработку персональных данных

### Далее вам предлагается дать согласие на обработку персональных данных

#### Переходим по активной ссылке на согласие и Вам открывается текст

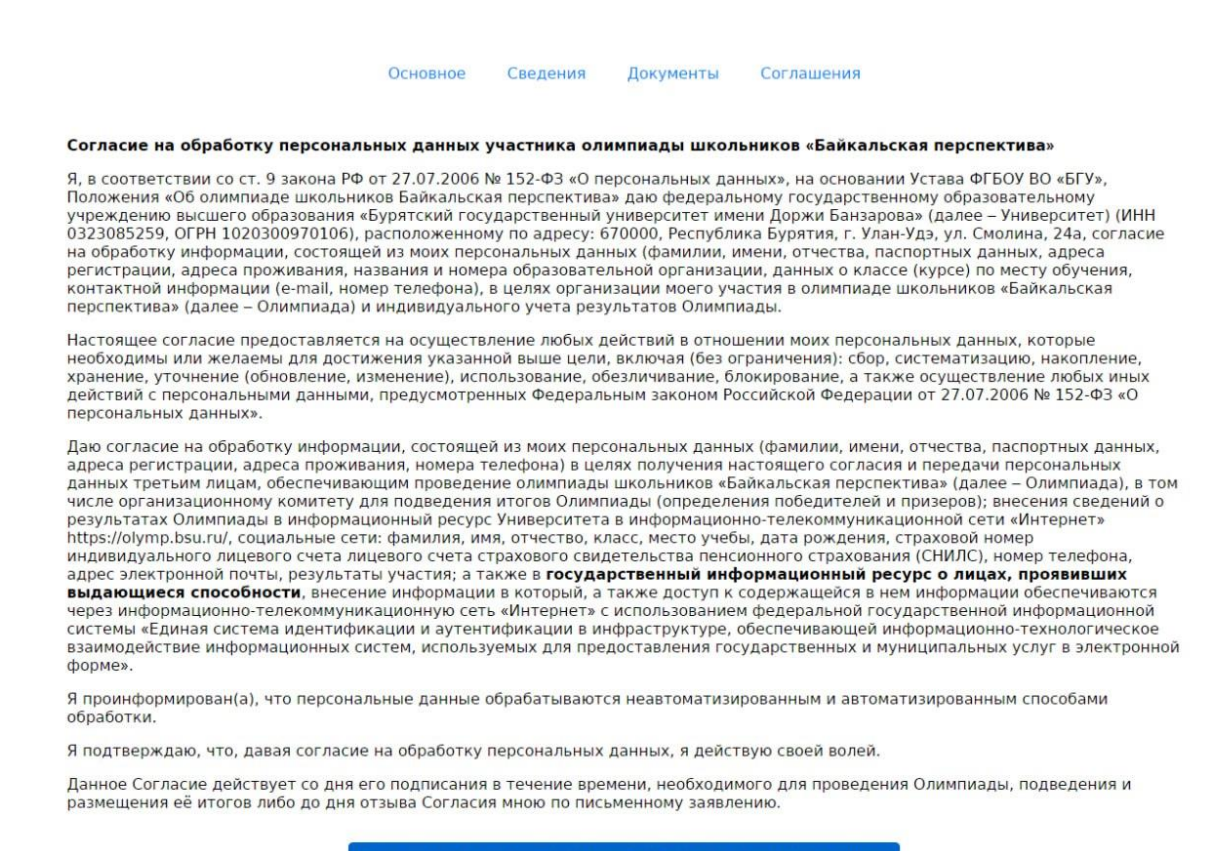

Ознакомлен и даю согласие на обработку персональных данных

### **Нажимаем синюю кнопку «Ознакомлен» и переходим в раздел предмета русский язык**

#### **III ШАГ. ИНФОРМИРОВАНИЕ УЧАСТНИКОВ**

Перешли в описание предмета и видим информацию. Тут будут появляется различные оповещения участников.

Тут необходимо ознакомиться с размещенной информацией

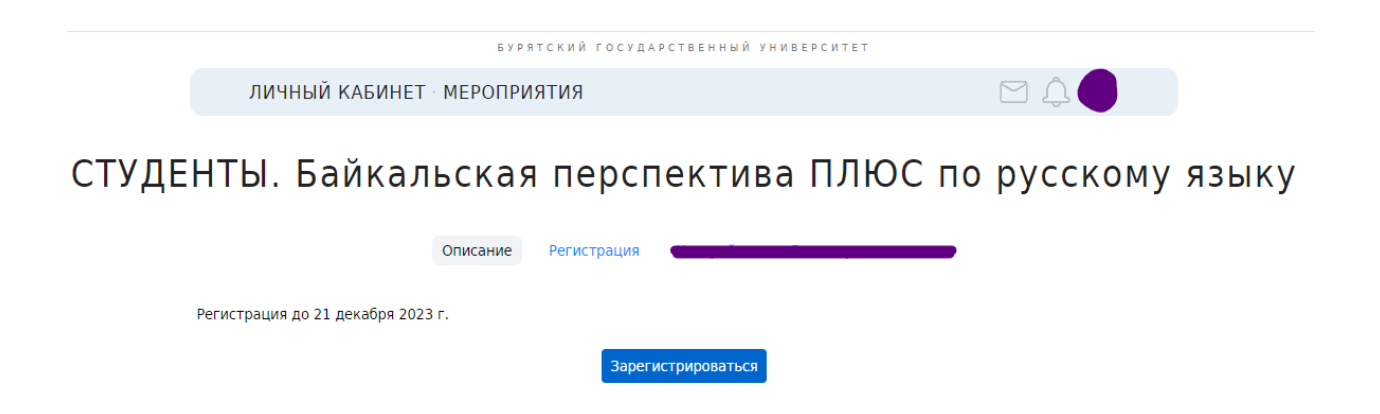

После ознакомления, **нажимаем кнопку ЗАРЕГИСТРИРОВАТЬСЯ**

И вам открывается форма для внесения сведений.

СТУДЕНТЫ. Байкальская перспектива ПЛЮС по русскому языку

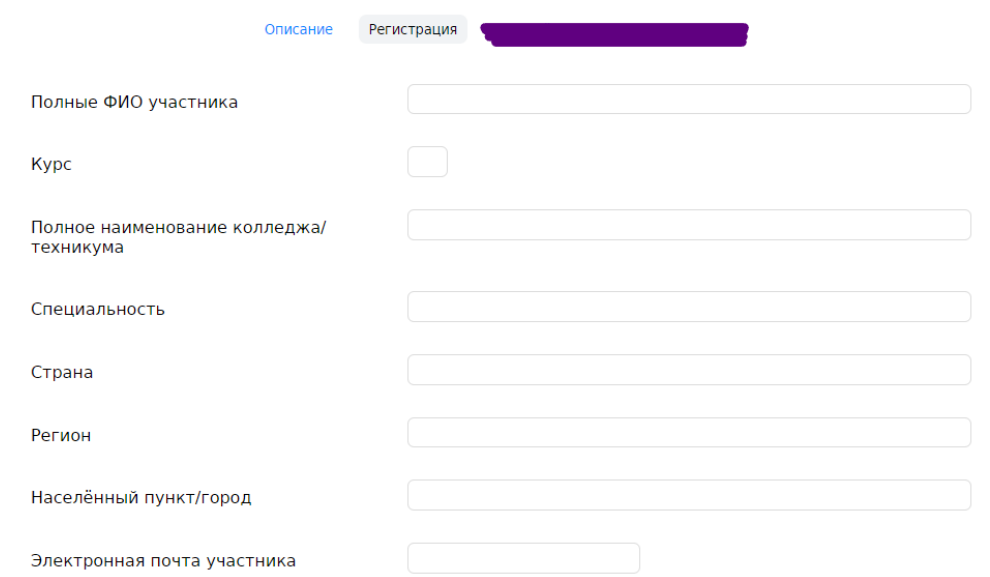

После завершения регистрации, проверить статус заявки можно в разделе мероприятия

В разделе МЕРОПРИЯТИЯ – ВЫБРАННЫЕ – будут отображаться все предметы, на которые вы записались

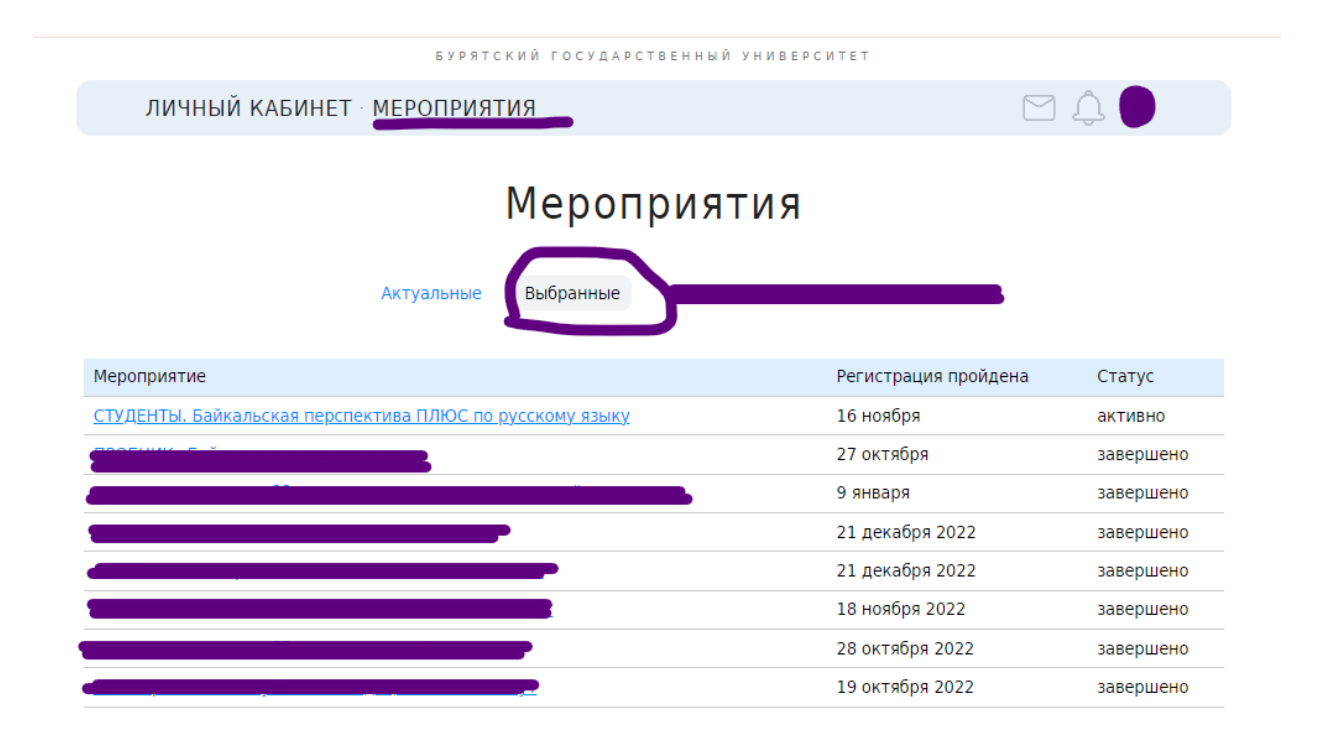

В разделе **ТЕРСТИРОВАНИЕ** будут отображаться ваши выбранные предметы, в день проведения олимпиады

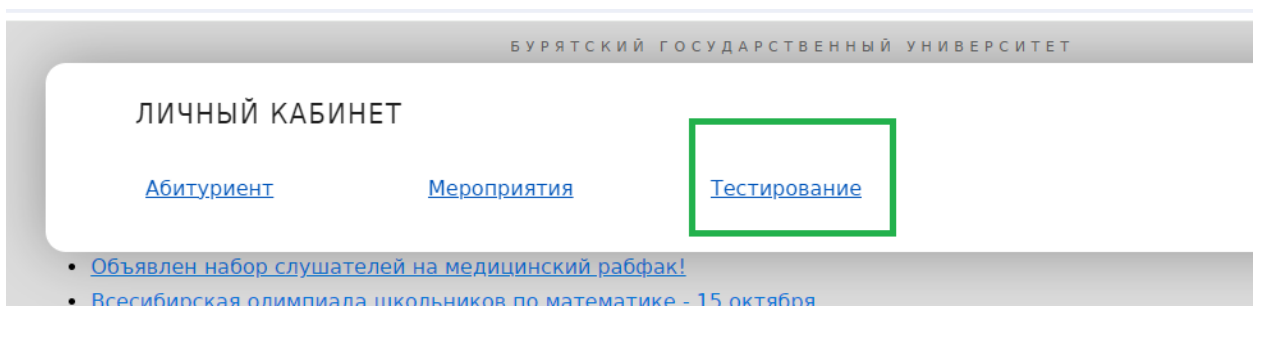

# Тестирование

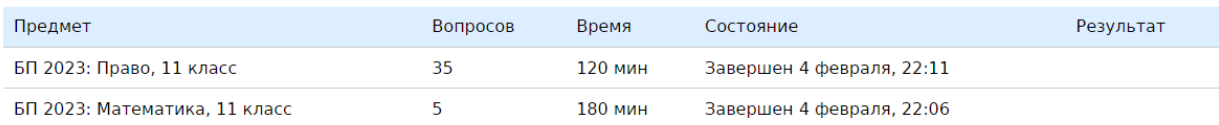

После завершения регистрации, если вы перейдете в свое мероприятие, у вас отобразится актуальная информация по срокам проведения мероприятия.

После, там же появится ваш результат и статус прошли ли вы в заключительный этап. **Это подтверждает статус «ПРОЙДЕН».**

# «Байкальская перспектива» по математике, 11 класс

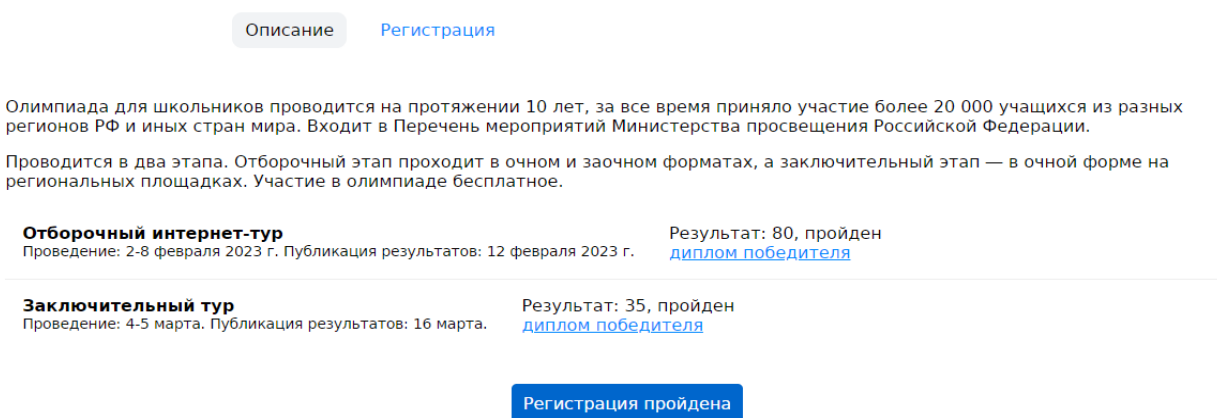

Также появится наградной материал за отборочный и заключительный этап в электронном виде.

Если у вас остались вопросы или возникли проблемы – напишите нам на электронный адрес [olympic@bsu.ru](mailto:olympic@bsu.ru) в течение рабочего дня ответим.

Либо пишите в телеграм-чат [https://t.me/priem\\_bsu\\_bot](https://t.me/priem_bsu_bot)